## **Sending Faxes by Email using eFax**

To send a fax, simply email the file to eFax, and it will be converted before sending it.

- 1. Create a **New Email** message.
- 2. In the message **To:** field, enter the recipient's fax number followed by @fax.delaware.gov.

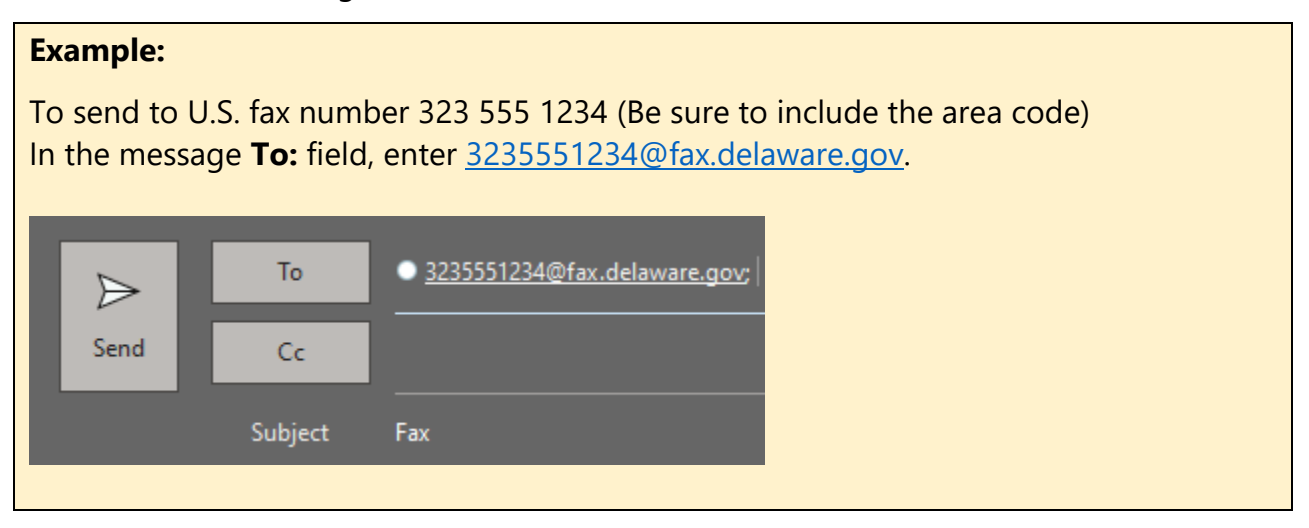

- 3. Attach the file(s) you would like to send as a fax. To include a cover page, type the text in the body of the email message. (The body works as your cover page.)
- 4. Click **Send**.

**Note:** eFax should not be used when sending PII (Personally Identifiable Information). Use Egress to encrypt and secure sensitive information by email.

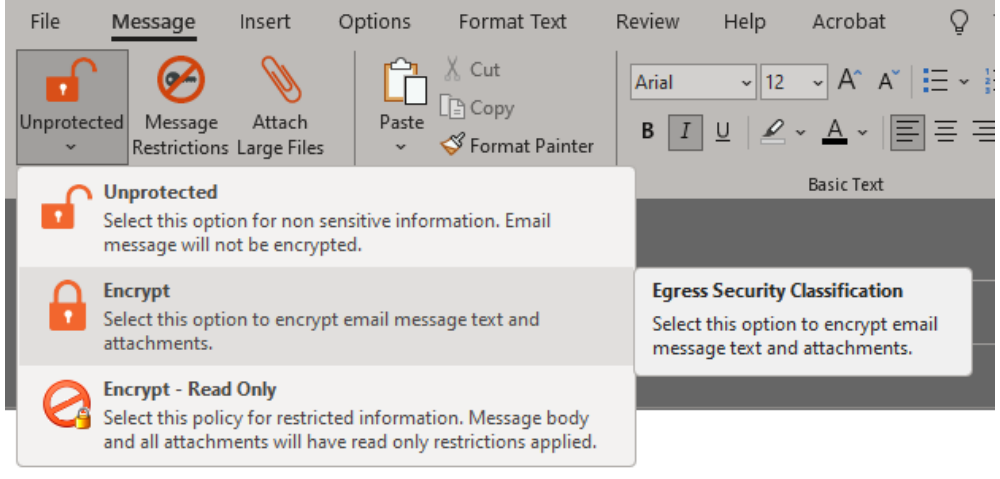